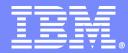

IBM China Development Lab

# **Extreme Inside of Domino -- Best practice**

Candy Li IBM Lotus support software engineer

Lotus software

@business on demand.

© 2009 IBM Corporation

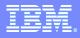

# Today's Agenda

- Domino router task best practice
- Domino HTTP task tuning and best practice
- Domino memory best practice
- Domino administration best practice

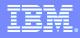

# Domino router task best practice

5

R

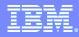

### Common causes of router performance problems

- Mass mailing
- Dead mails
- Spam mails
- Mail databases

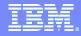

# Mass mailing (I)

- Avoid mass mails, use small groups
- Send mass mails in off hours, or use low priority
- Add reader field to large group
- Use attachments to send large images and files, avoid using in-line image and OLE
- Disable\_BCC\_group\_expansion=1

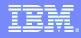

# Mass mailing (II)

- Strictly control the size of mails
  - Recommend: (number of recipients) \* (mail size) <= 200M</p>
  - Begin from 6.5.5, new notes.ini parameters
    - Limit the (number of recipients) \* (mail size)
      - RouterMaxEffectiveSize=xxx (KB)
    - Include the size of attachments:
      - RouterMaxEffectiveSizeIncAttach=1

### **Dead mails**

 Mails can not be delivered to recipients and return to sender; Usually are spam mails.

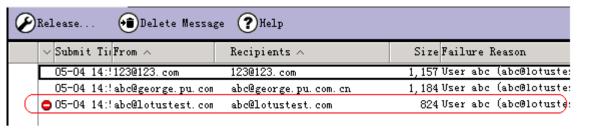

- Large number of dead mails will extend the time of building queue
- Administrator should delete the dead mail periodically

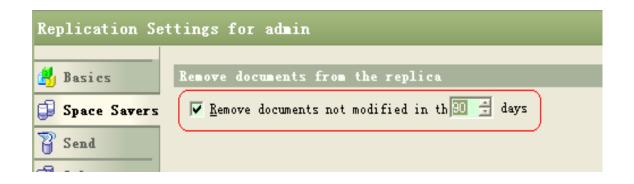

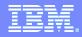

# Spam mails (I)

#### In general, prevent relaying all mails

| Basics   Smart Upgrade   Router/SMTP   MIME   NOTES.INI Settings   Domin                                               | o Web Access   IMAP   SNMP   Activity Logging   Diagnostics                           | Administration |
|----------------------------------------------------------------------------------------------------|---------------------------------------------------------------------------------------|----------------|
| Basics Restrictions and Controls Message Disclaimers Message D                                                         | racking Advanced                                                                      |                |
| Restrictions SMTP Inbound Controls SMTP Outbound Controls Deliver                                                      | y Controls   Transfer Controls   Rules                                                |                |
| Inbound Relay Controls                                                                                                 | Inbound Relay Enforcement                                                             |                |
| Allow messages to be sent 『 』<br>only to the following<br>external internet domains:                                   | Perform Anti-Relay <b>F</b> External hosts <b>F</b> ector and these connecting hosts: |                |
| Deny messages to be sent to 『*』<br>the following external<br>internet domains: (* means<br>all)                        | Exclude these 『』<br>connecting hosts from<br>anti-relay checks:                       |                |
| Allow messages only from 『<br>the following internet<br>hosts to be sent to<br>external internet domains:              | Exceptions for FAllow all authenticated use<br>authenticated users: relay relay relay | ers to         |
| Deny messages from the "*_<br>following internet hosts to<br>be sent to external<br>internet domains: (* means<br>all) |                                                                                       |                |

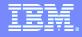

# Spam mails (II)

- Enable local domain recipients verification can avoid most of dead mails
  - configuration document->Router/SMTP->Restrictions and controls->SMTP Inbound control

| Inbound Intended Recipients Controls                                                                                   |  |
|----------------------------------------------------------------------------------------------------|--|
| Verify that local <b>FEnabled T</b> enabled <b>T</b> enabled<br>domain recipients exist<br>in the Domino<br>Directory: |  |
| Allow messages intended "<br>only for the following<br>internet addresses:                                             |  |

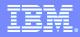

### Spam mails (III)

- Use third party black list and white list
- Define the private black list and white list
- Router examine order:
  - Private white list->Private black list->DNS white list->DNS black list

| DHS Blacklist Filters                                                          |                                      | DHS Thitelist<br>Filters                                                          |                                                             |
|--------------------------------------------------------------------------------|--------------------------------------|-----------------------------------------------------------------------------------|-------------------------------------------------------------|
| DNS Blacklist filters:                                                         | <sup>Г</sup> Disabled 」 ▼            | DNS Whitelist Filters:                                                            | <sup>C</sup> Disabled                                       |
| DNS Blacklist sites:                                                           | C                                    | DNS Whitelist Sites:                                                              | ۲                                                           |
| Desired action when a<br>connecting host is found in<br>a DNS Blacklist:       | <sup>r</sup> Log only <sub>□</sub> ▼ | Desired action when a<br>connecting host is<br>found in a DNS<br>whitelist:       | <sup>™</sup> Silently skip blacklist filters <sub>2</sub> ▼ |
| Custom SMTP error response<br>for rejected messages:                           | ۲<br>                                |                                                                                   |                                                             |
| Private Blacklist<br>Filter                                                    |                                      | Private Thitelist Fi                                                              | lter                                                        |
| Private Blacklist Filter:                                                      | <sup>™</sup> Disabled▼               | Private Whitelist<br>Filter:                                                      | <sup>C</sup> Disabled                                       |
| Blacklist the following hosts:                                                 | ۲<br>ا                               | Whitelist the following hosts:                                                    | ۲<br>ا                                                      |
| Desired action when a<br>connecting host is found in<br>the private blacklist: | <sup>₽</sup> Log only                | Desired action when a<br>connecting host is<br>found in the private<br>whitelist: | <sup>™</sup> Silently skip blacklist filters _ ▼            |
| Custom SMTP error response<br>for rejected messages:                           | ۲<br>ا                               |                                                                                   |                                                             |
|                                                                                |                                      |                                                                                   |                                                             |

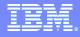

### Mail databases

- The larger size of a mail database, the lower performance
- Recommend database size <= 1G</p>
- Recommend to set database quota
- Recommend to archive mail databases periodically

5

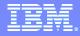

### Domino http task tuning and best practice

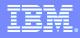

# HTTP tuning (I)

- Number active threads: Server document->Internet protocols->HTTP
  - More threads consume more CPU and memory
    - set 40 at first (default), increase the number 10 at a time
    - single processor < = 64</p>
    - Multi-processor < = 80</p>
  - How to determine the best number of threads
    - Total throughput =
      - HTTP.Worker.Total.TotalRequestTime/HTTP.Worker.To tal.RequestsProcessed
    - Average response time of simple response time
  - TN: Domino HTTP Active Thread recommendations:
    - http://www.ibm.com/support/docview.wss?rs=899&uid=swg21173877

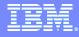

# HTTP tuning (II)

- Begin from 6.5.4FP1/6.5.5, there are three methods for http thread queue:
  - HTTPQueueMethod=0 default settings of R6
    - Distribute connections using round robin method
  - HTTPQueueMethod=1
    - Assign to the thread has least number of connections waiting
  - HTTPQueueMethod=2 default settings of R5
    - Incoming network connections are put on one queue which all worker threads will pull from
- Recommend to use HTTPQueueMethod=2 for most situations.

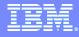

# HTTP best practice (I)

- Run web agents concurrently can improve performance
  - Server document->Domino Web Engine->Web Agents

| Teb Agents                   |           |
|------------------------------|-----------|
|                              |           |
| Run web agents concurrently? | Enabled   |
| Web agent timeout:           | O seconds |

- Make sure the agents are thread-safe
- Test your agents before enable this setting

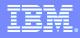

# HTTP best practice (II)

 Notes.ini parameter to optimize usage of private memory (6.5.6/7.0.2 and above):

#### InotesThreadMemoryGivePoolsBack=1

- JavaMaxHeapSize = (bytes) (only needed in 32 bit system)
  - Default: 16MB ~ 64MB (1G in iSeries)
  - ▶ AIX < = 128 MB
  - Other platforms < = 256 MB</p>

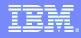

### **Domino memory best practice**

8

5

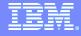

### **UBM** size

- What's Unified Buffer Manager (NSF Buffer Pool)
  - The single largest block of shared memory caching disk I/O for server database
  - Recommend size: 512 MB ~ 750 MB
- Default size of UBM (Recommend 512 MB)

|                        | R6/7                    | R8     |
|------------------------|-------------------------|--------|
| Windows 32             | 3/8 * 2G = 750 MB       | 512 MB |
| Linux/Unix/AIX/Solaris | 3/8 * 4G = <b>1.5 G</b> | 512 MB |
| i5/OS                  | 3/8 * 4G = <b>1.5 G</b> | 400 MB |

- Tuning UBM size:
  - Database.Database.BufferPool.PerCentReadsInBuffer > 90%
  - TN: Recommendations for setting NSF\_BUFFER\_POOL\_SIZE\_MB
    - http://www.ibm.com/support/docview.wss?rs=899&uid=swg21286171

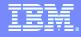

# Recycle() method

- When to use recycle?
  - If you have Java agent, servlet, or other Java applications that will use Domino objects.
  - Must use Recycle() to destroy the C++ object and sets the Java object for garbage collection.
- Remember to recycle the object WITHIN the loop
- TN: Why it is important to use recycle() method on every Java object that is created
  - http://www.ibm.com/support/docview.wss?rs=899&uid=swg21097861

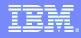

### **Domino administration best practice**

R

5

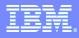

### Full text index

- Create full text index for databases which Agent will perform full text operations on.
- Databases needed to be search by users frequently.
- Create full text index on local replica for mail databases.
- Prevent end users from creating full text index on server:
  - UPDATE\_NO\_FULLTEXT=1
  - End users are unable to create index through database properties
  - Administrator can create index through admin clinet->Tools-> Database -> Full Text Index

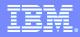

#### Database maintenance

- Database maintenance (fixup, compact and updall)
  - Fixup -- run only if corruption is suspected
  - Compact weekly, use options -B or -b
  - Updall -- run every night by default
- Avoid any operations on database through operating system directly when server is running, especially when transaction logging is enabled.
- Use replicate or copy task of Domino or third party backup software.

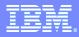

### Routine jobs of administrator

- Check admin4.nsf to approve requests, process waiting or failed requests -- weekly
- Clear up dead mails in mail.box -- daily or weekly
- Archive weekly or monthly
- Fault recovery -- weekly
- Monitor log.nsf or statrep.nsf -- daily or weekly

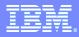

### Others

- Upgrade nsd debugger to latest version
  - Updated NSD for Domino releases
  - http://www-01.ibm.com/support/docview.wss?uid=swg24013182
- Disable platform statistics:
  - PLATFORM\_STATISTICS\_DISABLE=1

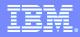

### **Useful resources**

- Lotus FAQ: Monthly IBM Lotus Notes/Domino FAQ, Most visited articles on Lotus Domino Wiki, General Self-Help Resources
- IBM Info Center: Installation guide, administration help, release notes and quick start guide for all of IBM products:
- http://www.ibm.com/support/publications/us/library/
- Knowledge base: All technical notes for troubleshooting steps, known issues and recommendation settings etc.
- <u>http://www.ibm.com/developerworks/lotus/support/</u>

| <br>_ | - · · | _ | _ |   |
|-------|-------|---|---|---|
| <br>_ |       |   | - | - |
| _     | _     |   | _ |   |
| _     | _     |   | - |   |
| _     | -     |   |   |   |
|       | _     |   | · |   |
| <br>_ |       | _ |   |   |

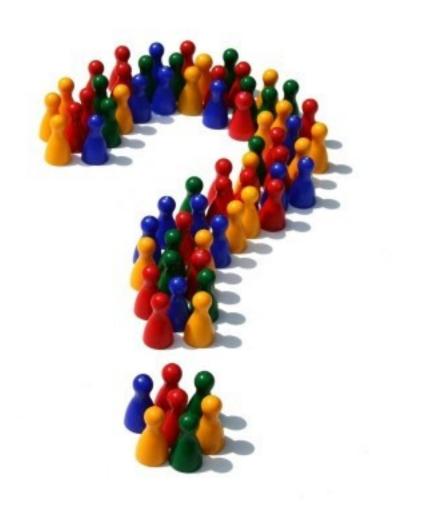

W =

"

8

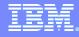

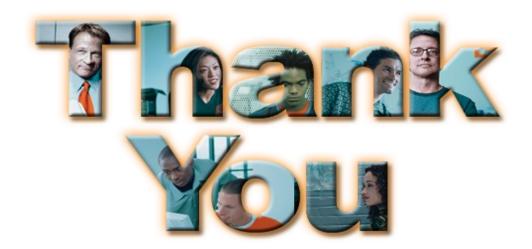